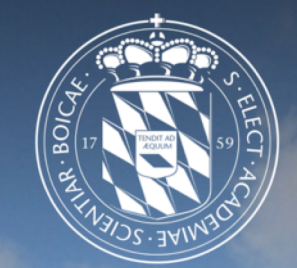

#### Leibniz-Rechenzentrum<br>der Bayerischen Akademie der Wissenschaften <u>Irzi</u>

# Parallel and distributed programming

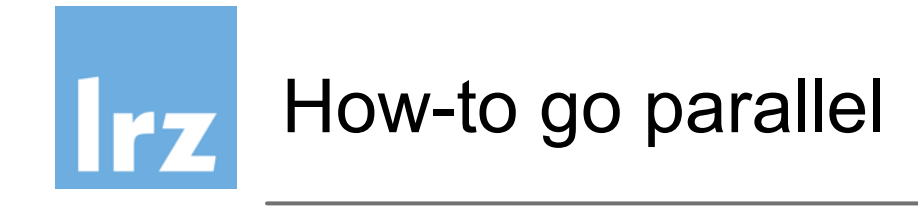

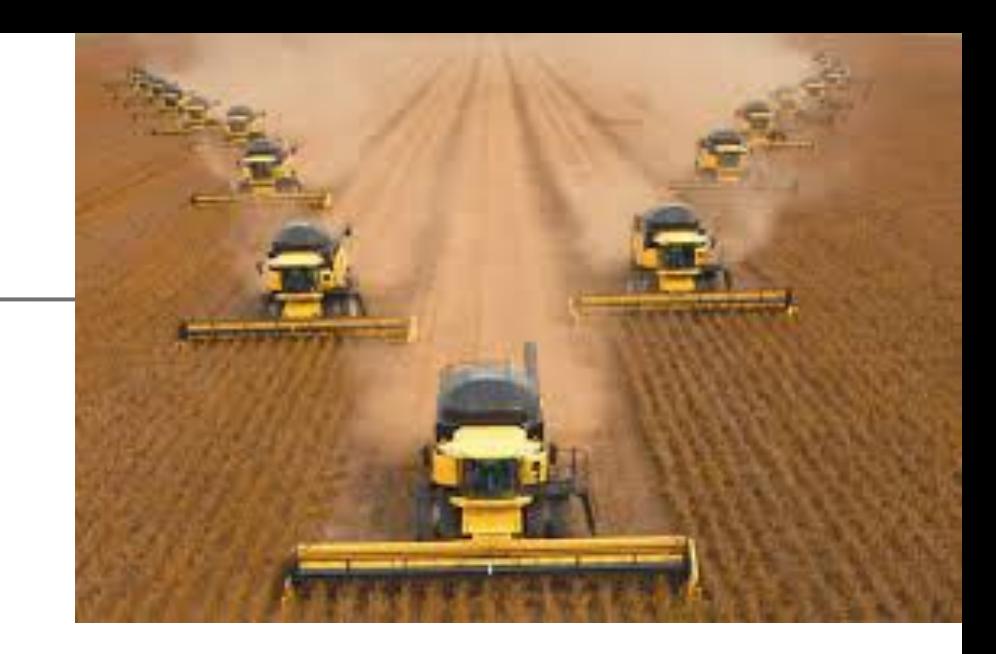

### Why?

● You have many independent tasks (easy)

#### or

You want to accerelate single complex task (hard)

Recipe:

Turn the single complex task into many independent simple tasks, but how?

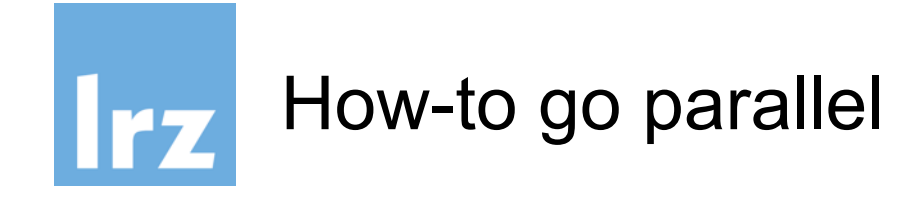

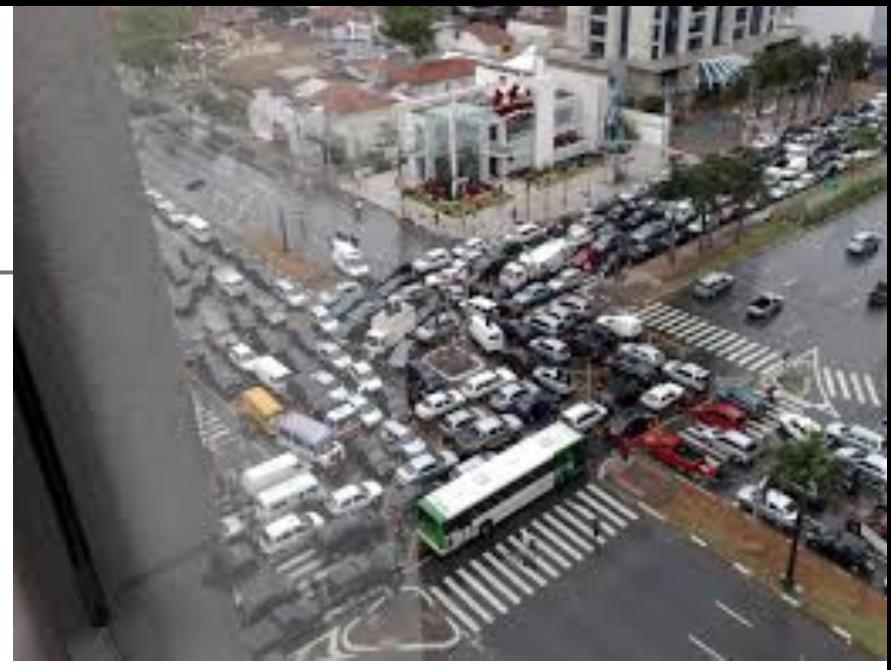

Why?

● You have many independent tasks (easy)

or

You want to accerelate single complex task (hard)

Recipe:

Turn the single complex task into many independent simple tasks, but how?

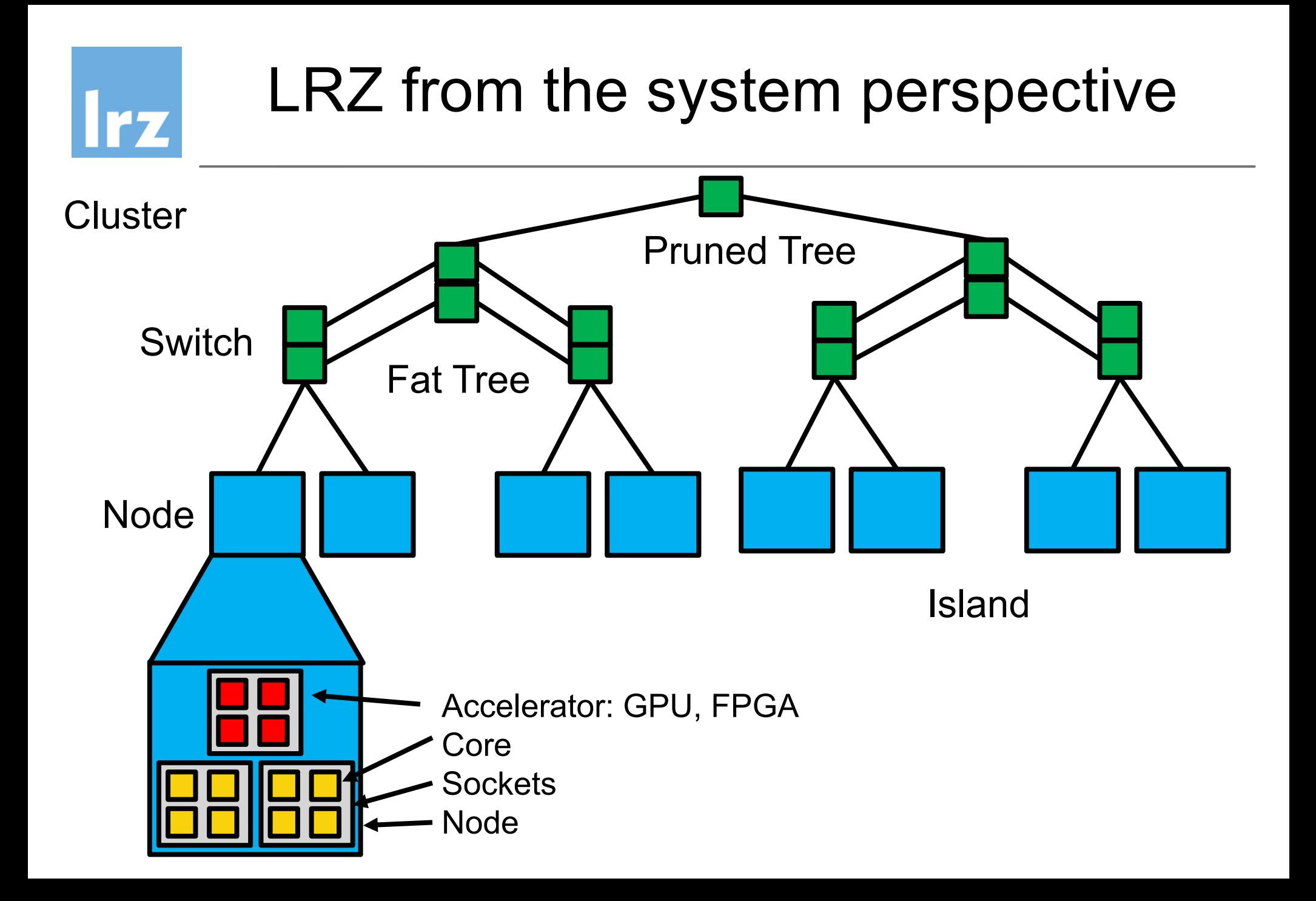

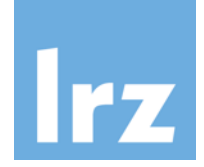

# Parallel and Distributed Programming

- multiprocessing
- dask.distributed
- Mpi4py
- Scoop
- Ipython parallel

See also:

https://chryswoods.com/parallel\_python/README.html

#### Global Interpreter Lock (GIL)IFF

- The standard Python interpreter (called CPython) does not support the use of threads well.
- The CPython Python interpreter uses a "Global" Interpreter Lock" to ensure that only a single line of a Python script can be interpreted at a time, thereby preventing memory corruption caused by multiple threads trying to read, write or delete memory in parallel.
- Because of the GIL, parallel Python is normally based on running multiple forks of the Python interpreter, each with their own copy of the script and their own GIL.

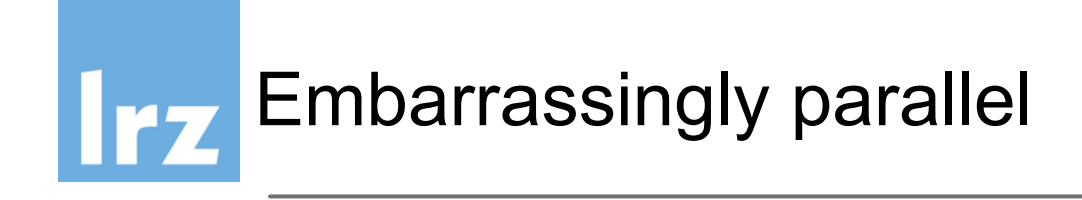

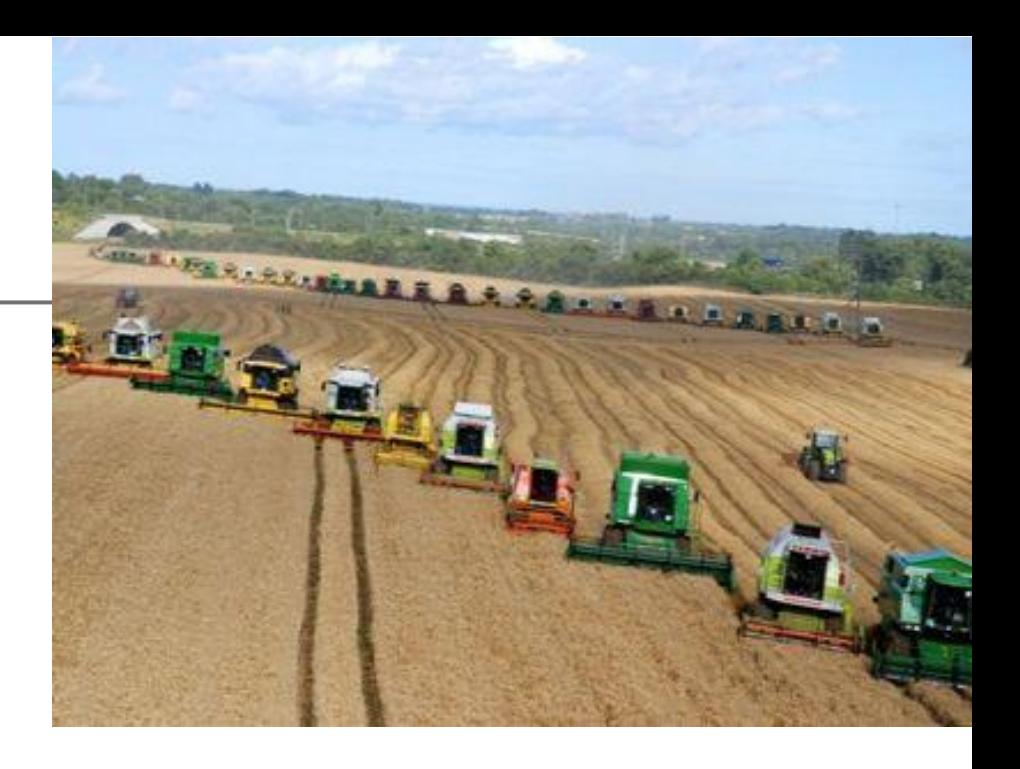

- many independent processes (10 100.000)
- no communication between processes
- individual tasklist for each process
- private memory for each process
- results are stored in a large storage medium

Embarrassingly parallel (step-by-step) Irz

> • Take as example the following script *myscript.sh*:

#!/bin/bash source /etc/profile.d/modules.sh module load python source activate py36

cd ~/mydir

**python** *myscript.py*

You can run it interactively by:

\$ ./*myscript.sh*

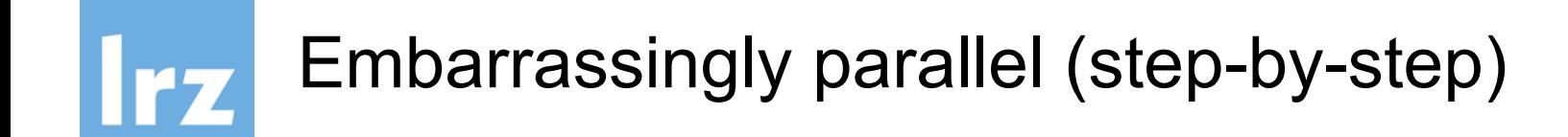

Please do not block the login nodes with production jobs, but run the script in an interactive slurm shell:

```
$ salloc –pmpp2_inter –n1 myscript.sh
```
Change the last line in the script: #!/bin/bash source /etc/profile.d/modules.sh module load python source activate py36 cd ~/mydir **srun** python myscript.py

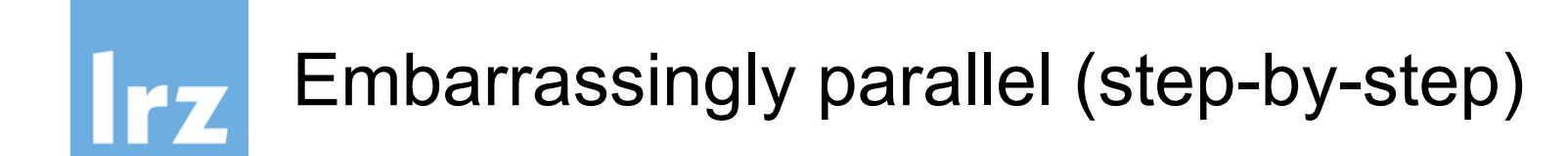

Run multiple copies of the the script in an interactive slurm shell: \$ salloc –pmpp2\_inter –n4 *myscript.sh* You will get 4 times the output of the same run.

To use different input files you can use the environment variable: **os.environ**['**SLURM\_PROCID**'] (it is set to 0,1,2,3,...) Use this variable to select your workload.

```
Example:
$ salloc –pmpp2_inter –n2 srun
python –c "import os; os.environ['SLURM_PROCID']"
\Omega1
```
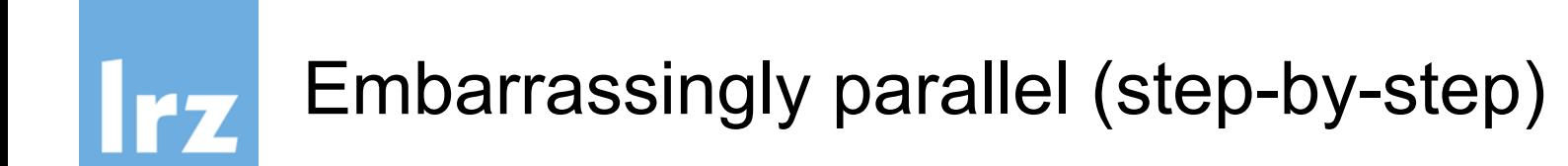

Run the script as slurm batch job:

```
$ sbatch -pmpp2_inter -n4 myscript.sh
```
You can put the options inside the slurm file:

#!/bin/bash **#SBATCH -pmpp2\_inter #SBATCH -n4** source /etc/profile.d/modules.sh module load python cd ~/mydir srun python myscript.py

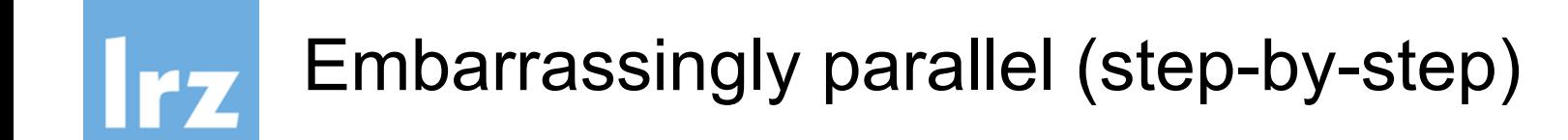

For serial (single node, multithreaded but not MPI) loads use the serial queue and add options for the runtime:

#!/bin/bash **#SBATCH --clusters=serial**  $\#$ SBATCH  $-n4$   $\#$  4 tasks **#SBATCH --time=01:00:00 # 1hour** source /etc/profile.d/modules.sh module load python cd ~/mydir srun python myscript.py

\$ sbatch myscript.slurm

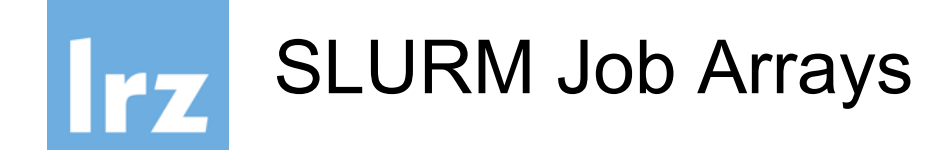

If you want to send a large number of jobs then use Job Arrays.

\$ sbatch -array=0-31 myscript.slurm

The variable SLURM\_ARRAY\_TASK\_ID is set to the array index value. Get it in python via:

**os.environ**['**SLURM\_ARRAY\_TASK\_ID**']

The maximum size of array job is 1000

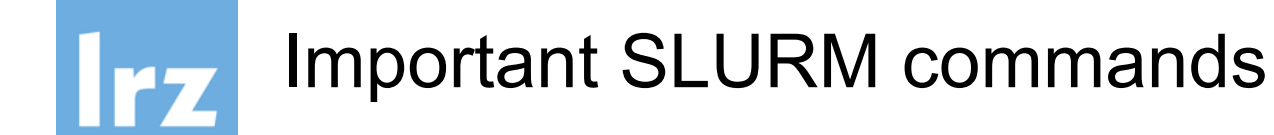

- List my jobs:
- \$ **squeue** –Mserial –u <uid>
- Cancel my job
- \$ **scancel** <jobid>
- Submit batch job
- \$ **sbatch** myscript.slurm
- Run interactive shell
- \$ **salloc** -n1 srun --pty bash -i

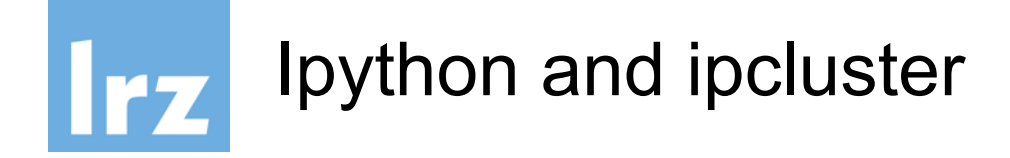

The **ipcluster** command provides a simple way of starting a controller and engines in the following situations:

- When the controller and engines are all run on localhost. This is useful for testing or running on a multicore computer.
- When engines are started using the **mpiexec** command that comes with most MPI implementations
- When engines are started using the SLURM batch system

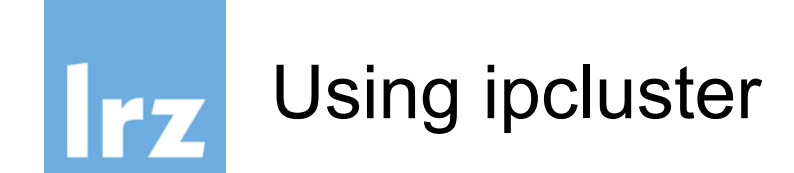

Starting ipcluster:

\$ **ipcluster** start -n 4

Then start ipython and connect to the cluster:

```
$ ipython
In [1]: from ipyparallel import Client
In [2]: c = Client()...: c.ids
   ...: c[:].apply sync(lambda: "Hello, world!")
Out[2]: ['Hello, world!', 'Hello, world!', 'Hello, 
world!', 'Hello, world!']
```
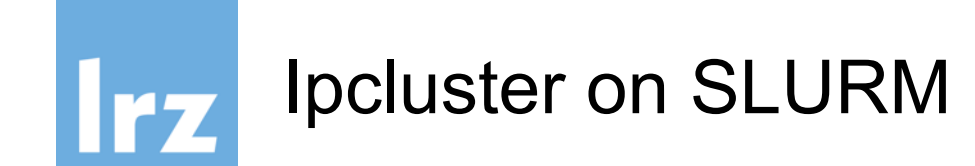

#### Create a parallel profile:

ipython profile create --parallel --profile=slurm

cd into  $\sim$ /.ipython/profile slurm/ and add the following:

### **ipcontroller\_config.py:**

 $c.HubFactory, ip = u' *'$ 

c.HubFactory.registration\_timeout = 600

#### **ipengine\_config.py:**

- c.IPEngineApp.wait\_for\_url\_file = 300
- c.EngineFactory.timeout = 300

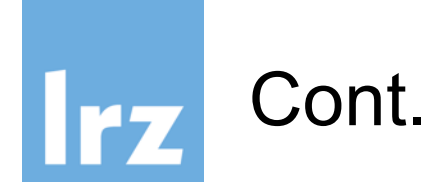

#### **ipcluster\_config.py:**

c.IPClusterStart.controller\_launcher\_class = 'SlurmControllerLauncher'

c.IPClusterEngines.engine\_launcher\_class = 'SlurmEngineSetLauncher'

c.SlurmEngineSetLauncher.batch\_template = """#!/bin/sh

```
\#SBATCH --ntasks=\{n\}
```
#SBATCH --clusters=serial

```
\text{\#SBATCH} --time=01:00:00
```

```
#SBATCH --job-name=ipy-engine-
```
srun ipengine --profile-dir="{profile dir}" --cluster-id="" "" "" ""

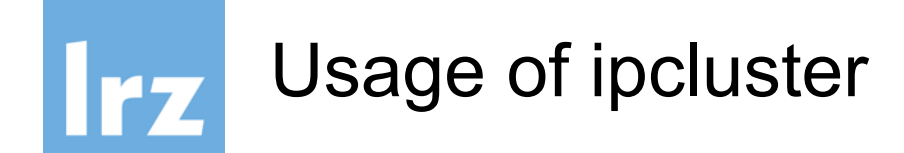

Start a python shell and import the client function >>> from ipyparallel import Client

```
Connect to the ipcluster
>>> c=Client(profile="slurm")
```
Generate a view on the cluster

```
>>> dview=c[:]
```
The view can now be used to perform parallel computations on the cluster

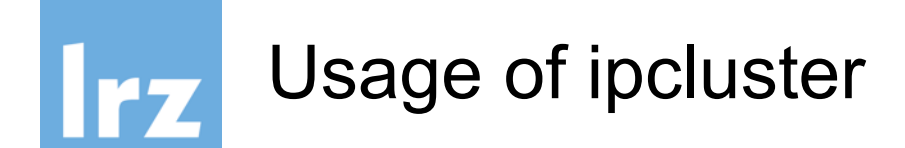

Run a string containing python code on the ipcluster: >>> dview.execute("import time")

Run a single function and wait for the result: >>> dview.apply sync(time.sleep, 10)

Or return immediately:

>>> dview.apply async(time.sleep, 10)

Map a function on a list by reusing the nores of the cluster: >>> dview.map sync(lambda x: x\*\*10, range(32))

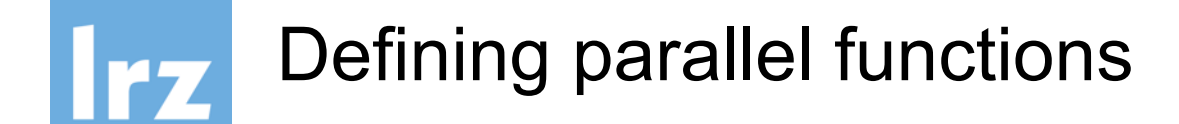

Define a function that executes in parallel on the ipcluster:

In [10]: @dview.remote(block=True)

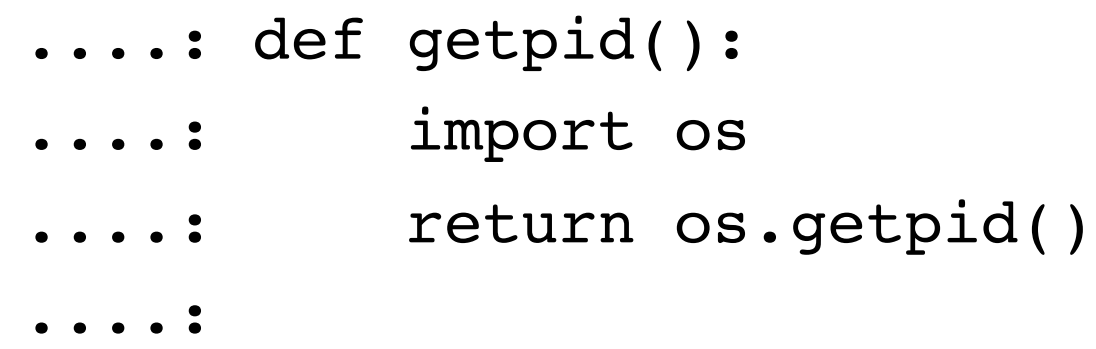

In [11]: getpid() Out[11]: [12345, 12346, 12347, 12348]

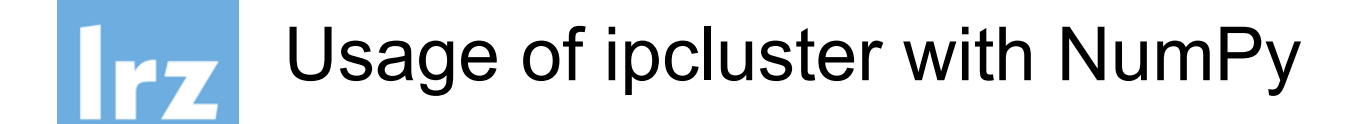

The @parallel decorator parallel functions, that break up an element-wise operations and distribute them, reconstructing the result.

In [12]: import numpy as np

In  $[13]$ : A = np.random.random((64,48))

In [14]: @dview.parallel(block=True)

$$
\ldots: def pmul(A,B):
$$

....: return A\*B

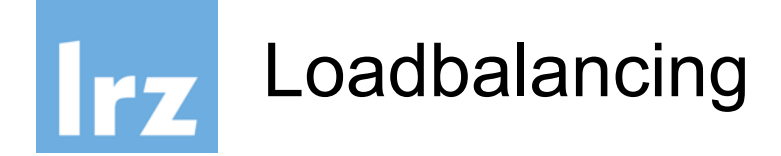

You can create a view of the ipcluster that allows for loadbalancing of the work:

>>> lv=c.load\_balanced\_view()

This view can be used with all the above mentioned methods, auch as: execute, apply, map and the decorators.

The load balancer can even have different scheduling strategies like "Least Recently Used", "Plain Random", "Two-Bin Random", "Least Load" and "Weighted"

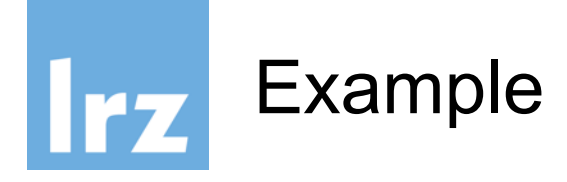

```
In [3]: view = c[:]In [4]: view.activate() # enable magics
# run the contents of the file on each engine:
In [5]: view.run('psum.py')
In [6]: view.scatter('a',np.arange(16,dtype='float'))
In [7]: view['a']
Out[7]: [array([ 0., 1., 2., 3.]),
        array([ 4., 5., 6., 7.]),array([ 8., 9., 10., 11.]),array([ 12., 13., 14., 15.])]
In [7]: 8px totalsum = psum(a)Parallel execution on engines: [0,1,2,3]
In [8]: view['totalsum']
Out[8]: [120.0, 120.0, 120.0, 120.0]
```
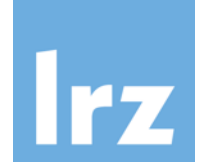

## Shared Memory (your laptop)

- a few threads working closely together (10-100)
- shared memory
- single tasklist (program)
- cache coherent non-uniform memory architecture aka ccNUMA
- results are kept in shared memory

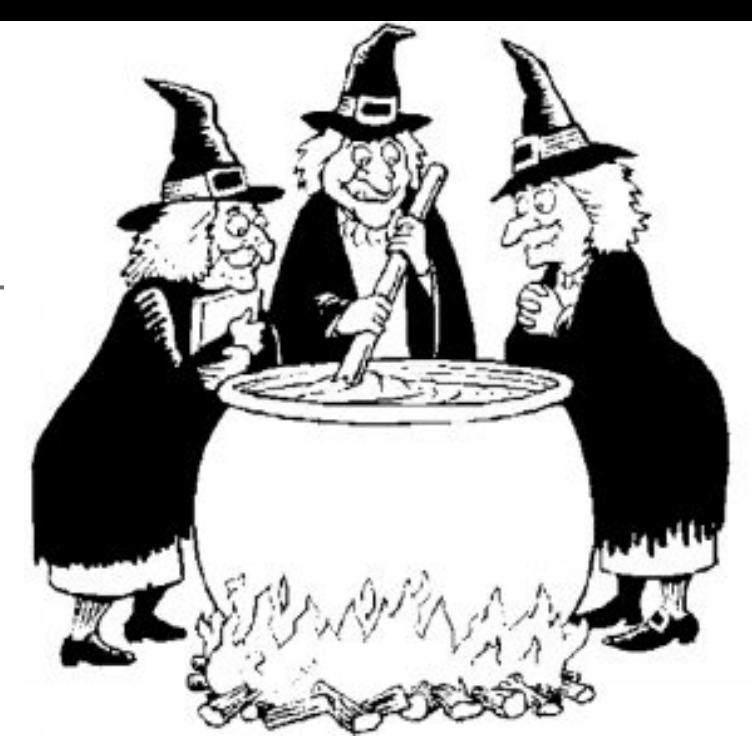

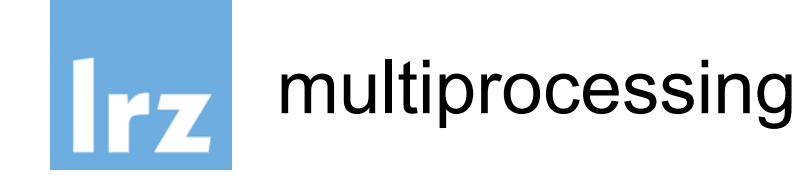

- Multiprocessing allows your script running multiple copies in parallel, with (normally) one copy per processor core on your computer.
- One is known as the master copy, and is the one that is used to control all of worker copies.
- It is not recommended to run a multiprocessing python script interactively, e.g. via ipython or ipython notebook.
- It forces you to write it in a particular way. All imports should be at the top of the script, followed by all function and class definitions.

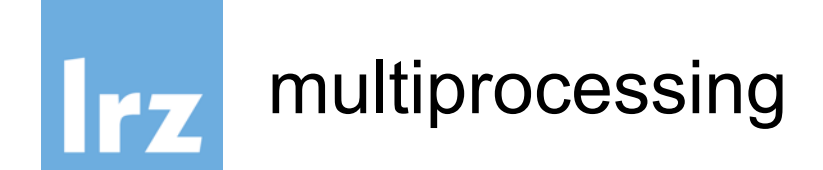

```
# all imports should be at the top of your script
import multiprocessing, sys, os
# all function and class definitions must be next
def sum(x, y):
    return x+y
```

```
if name == " main ":
    # You must now protect the code being run by
    # the master copy of the script by placing it
    a = \begin{bmatrix} 1, 2, 3, 4, 5 \end{bmatrix}
```

```
b = [6, 7, 8, 9, 10]
```
*# Now write your parallel code... etc. etc.*

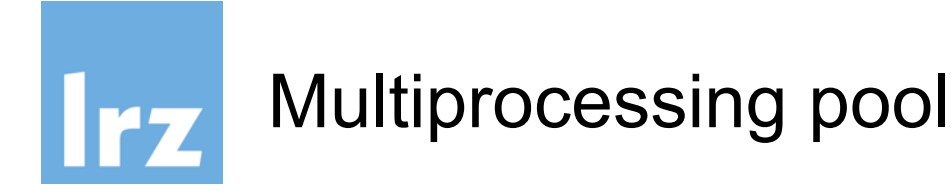

**from** multiprocessing **import** Pool, current\_process

```
def square(x):
       print("Worker %s calculating square of %d" % (current_process().pid, x))
    return x*x
if name == " main ":
   nprocs = 2# print the number of cores
   print("Number of workers equals %d" % nprocs)
    # create a pool of workers
    pool = Pool(processes=nprocs)
    # create an array of 10 integers, from 1 to 10
    a = range(1, 11)result = poolmap( square, a)total = reduce( lambda x, y: x+y, result)
   print("The sum of the square of the first 10 integers is %d" % total)
```
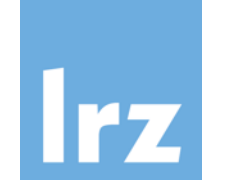

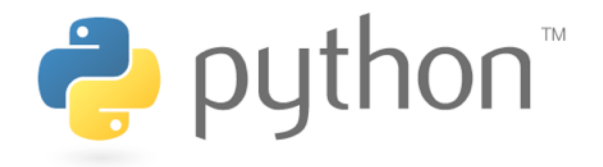

● Use futures and a context manager:

```
from concurrent.futures import ThreadPoolExecutor
with ThreadPoolExecutor(max workers=1) as ex:
    future = ex.submit(pow, 323, 1235)print(future.result())
```
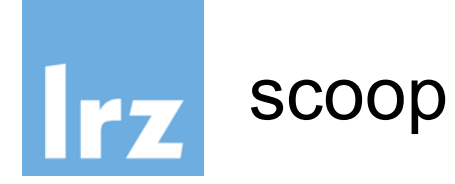

- Scoop is a developing third-party Python module that supports running parallel Python scripts across clouds, distributed compute clusters, HPC machines etc.
- conda install scoop if you are using anaconda python
- pip install scoop if you have installed pip
- easy install scoop in all other cases (i.e. if the other two commands don't work)

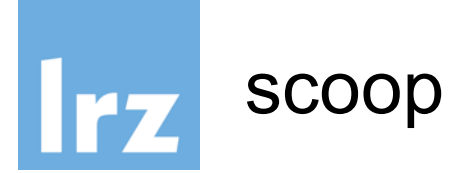

```
from scoop import futures
```

```
def product(x, y):
    return x*y
```

```
def sum(x, y):
    return x+y
```
 $if$  name ==  $"$  main ":

```
a = range(1, 101)b = range(101, 201)
```

```
results = futures.map(product, a, b)
total = reduce(sum, results)
```
print(*"Sum of the products equals %d"* % total)

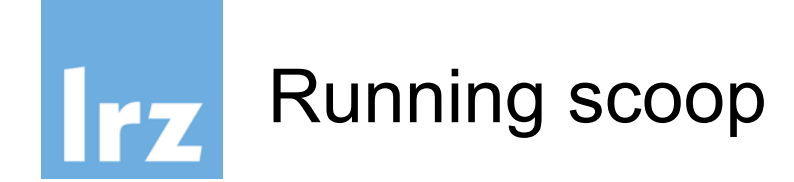

- Run this script using the command
- \$ python -m scoop mapreduce.py
- You need to use -m scoop so that Scoop has time to set up the distributed cluster before running your script.
- \$ python -m scoop --hostfile hostfile script.py

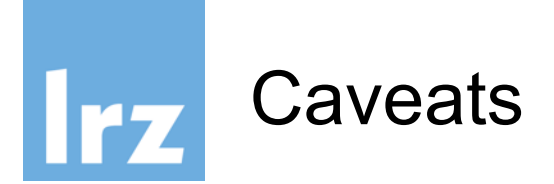

Scoop provides a very similar interface as multiprocessing, with the same caveats, requirements and restrictions. For example:

- You must ensure that all use of Scoop is protected within an  $if$   $name$  == " $main$  "
- You must import all modules and declare all functions at the top of your script, before the  $if$   $name$  == " $main$  "
- Scoop does not yet support anonymous (lambda) functions, again because of Python's poor support for pickling those functions. Hopefully this will change soon.

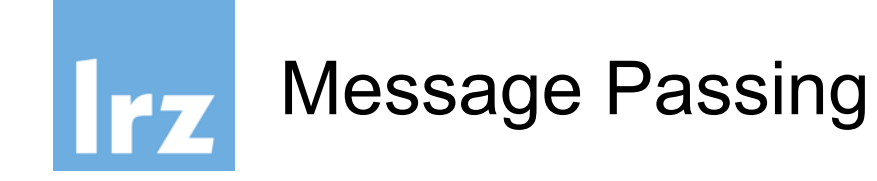

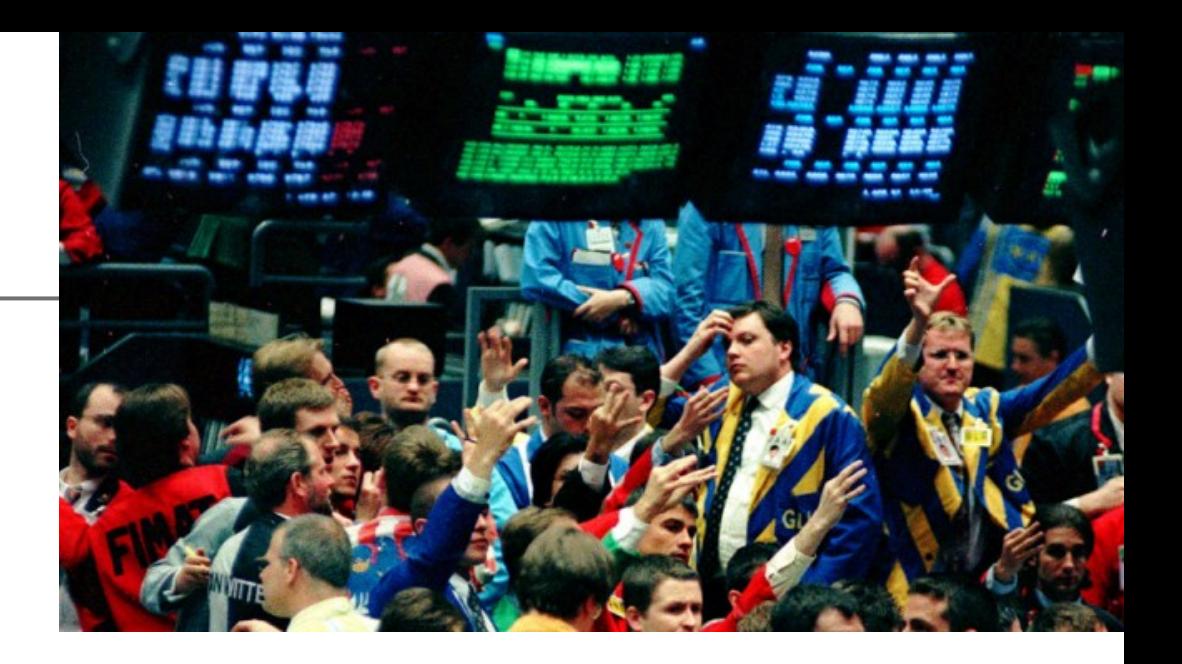

- many independent processes (10 100.000)
- one tasklist for all (program)
- everyone can talk to each other (in principle)
- private memory
- needs communication strategy in order to scale out
- very often: nearest neighbor communication
- beware of deadlocks!

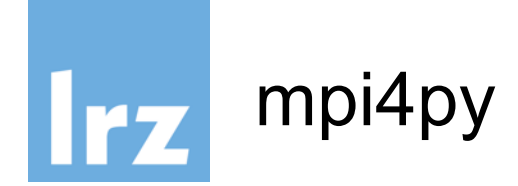

\$ mpiexec -n 4 python myapp.py

```
from mpi4py import MPI
comm = MPI.COMM_WORLD
rank = comm.Get\_rank()if rank == 0:
    data = \{ 'a': 7, 'b': 3.14 \}comm.send(data, dest=1, tag=11)
elif rank == 1:
    data = comm.recv(source=0, tag=11)
```
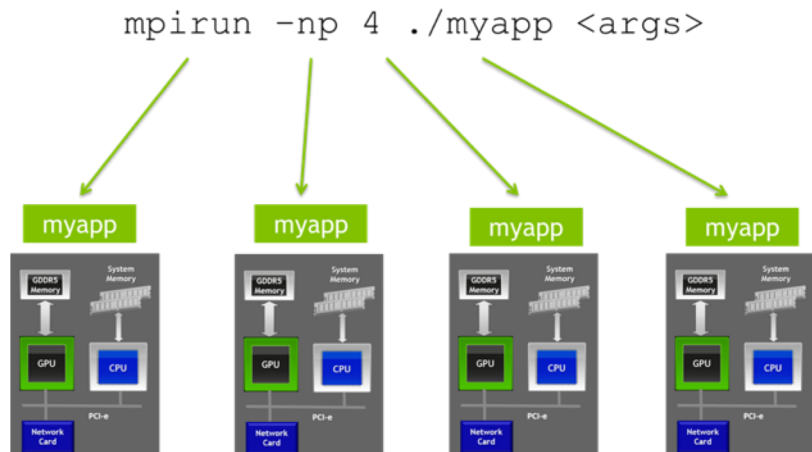

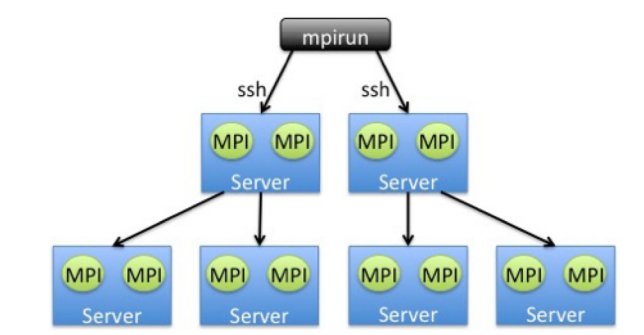

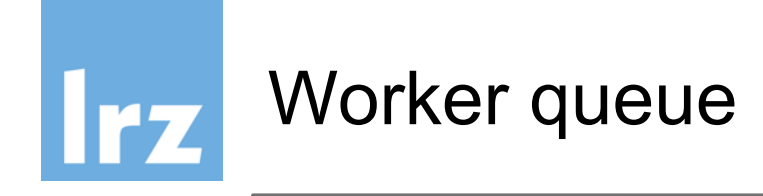

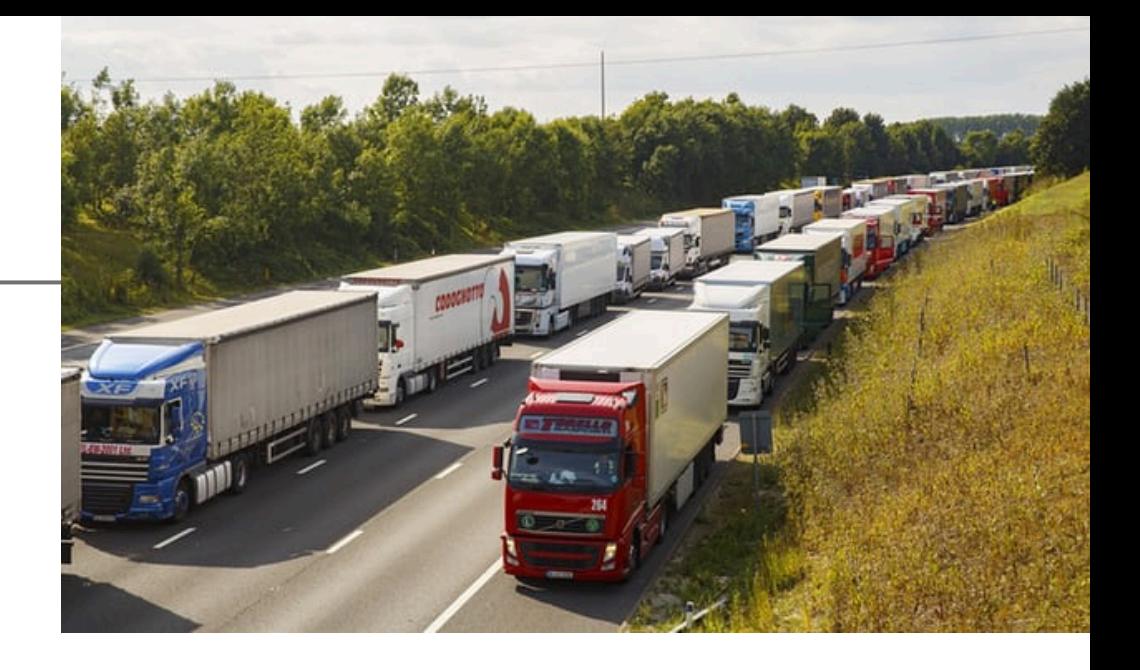

- many independent processes (10 100.000)
- central task scheduler (database)
- private memory for each process
- results are sent back to task scheduler
- rescheduling of failed tasks possible

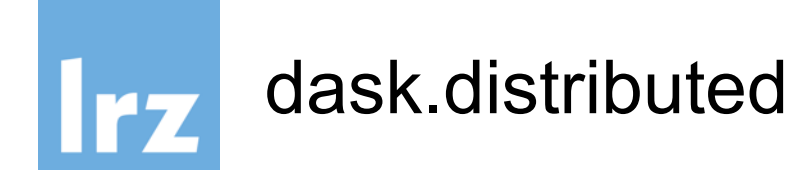

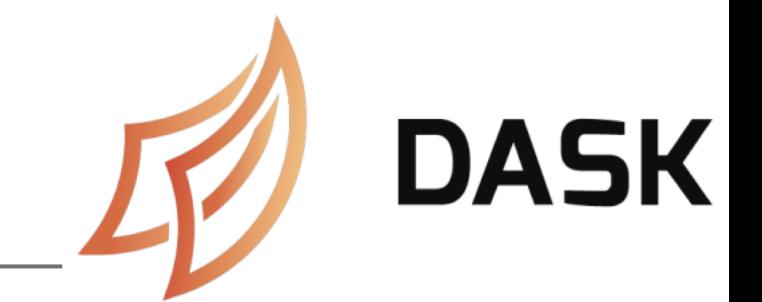

- Start a scheduler which organizes the computing tasks
- \$ dask-scheduler
- dask workers
- \$ dask-worker localhost:8786
- \$ dask-ssh host.domain
- \$ mpirun --np 4 dask-mpi
- \$ dask-ec2
- \$ dask-kubernetes
- \$ dask-drmaa

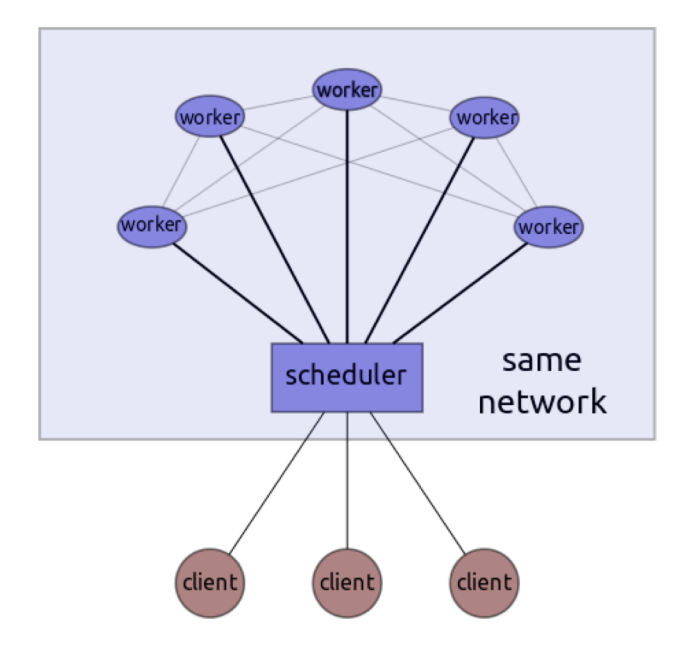

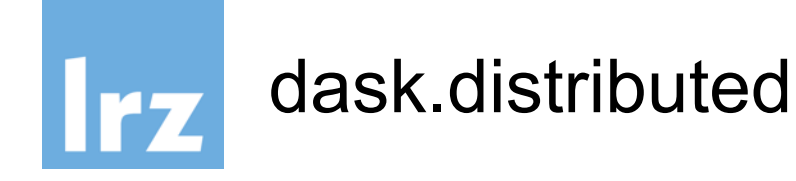

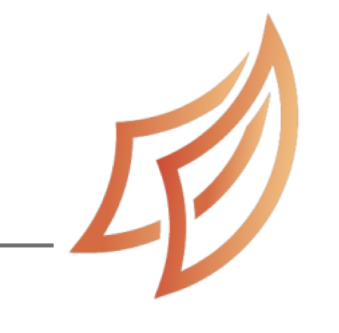

**DASK** 

- Start a client
- >>> from distributed import Client
- >>> client = Client('localhost:8786')

now all dask operations will be distributed to the scheduler which distributes them to the cluster

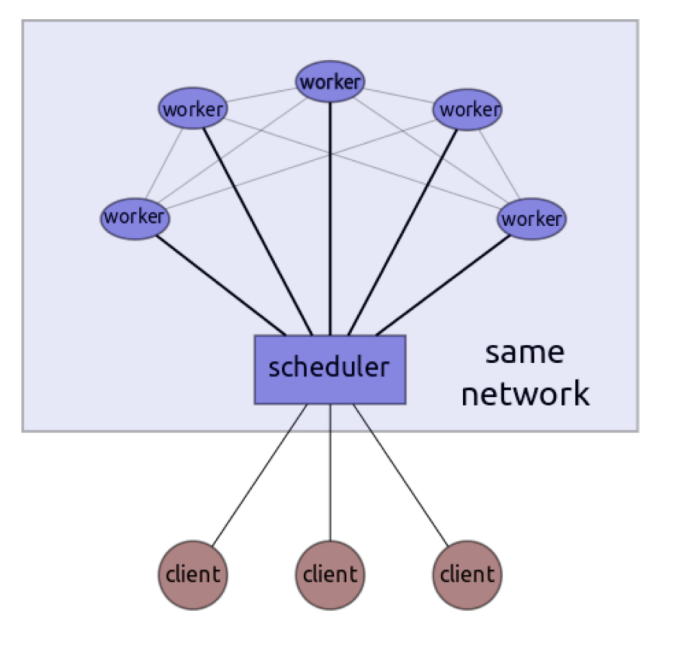

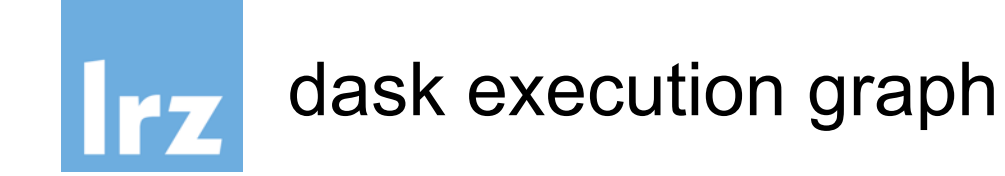

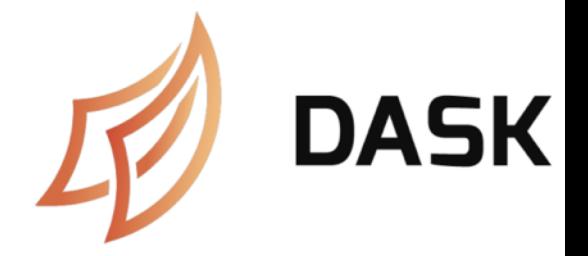

- >>> a=da.random.uniform(size=1000,chunks=100)
- >>> b=a.sum()
- >>> c=a.mean()\*a.size
- $\rightarrow$   $\rightarrow$  d=b-c
- >>> d.compute()

the computation starts at the last command. If you have a dask cluster then all computations can be distributed to the cluster.

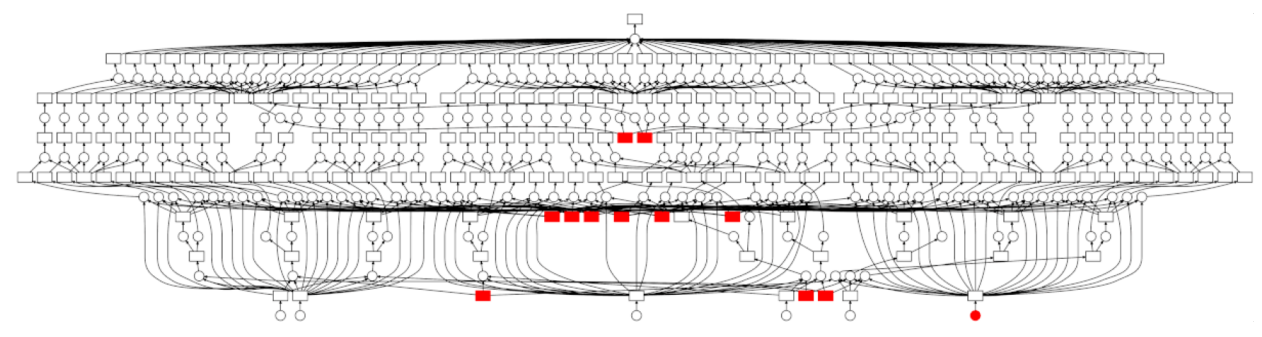

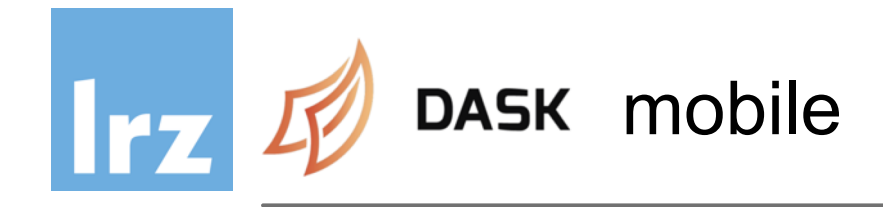

- install qpython
- open pip console
- install dask
- install toolz
- install ipython

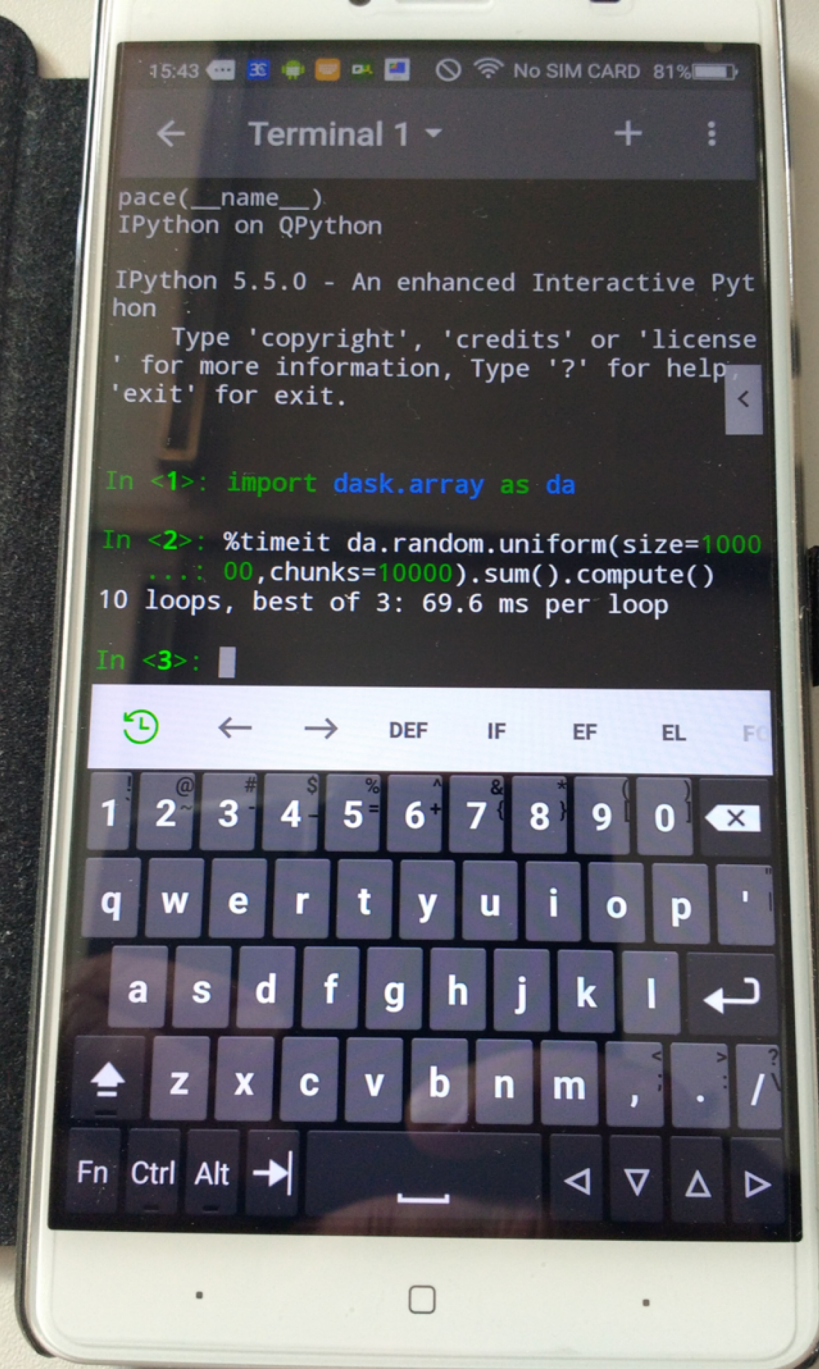

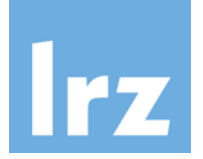

# **The End: XKCD**

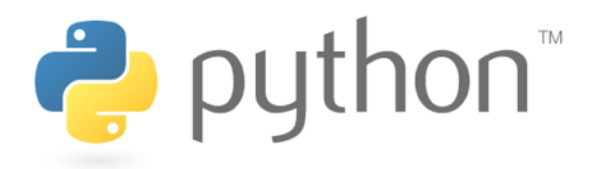

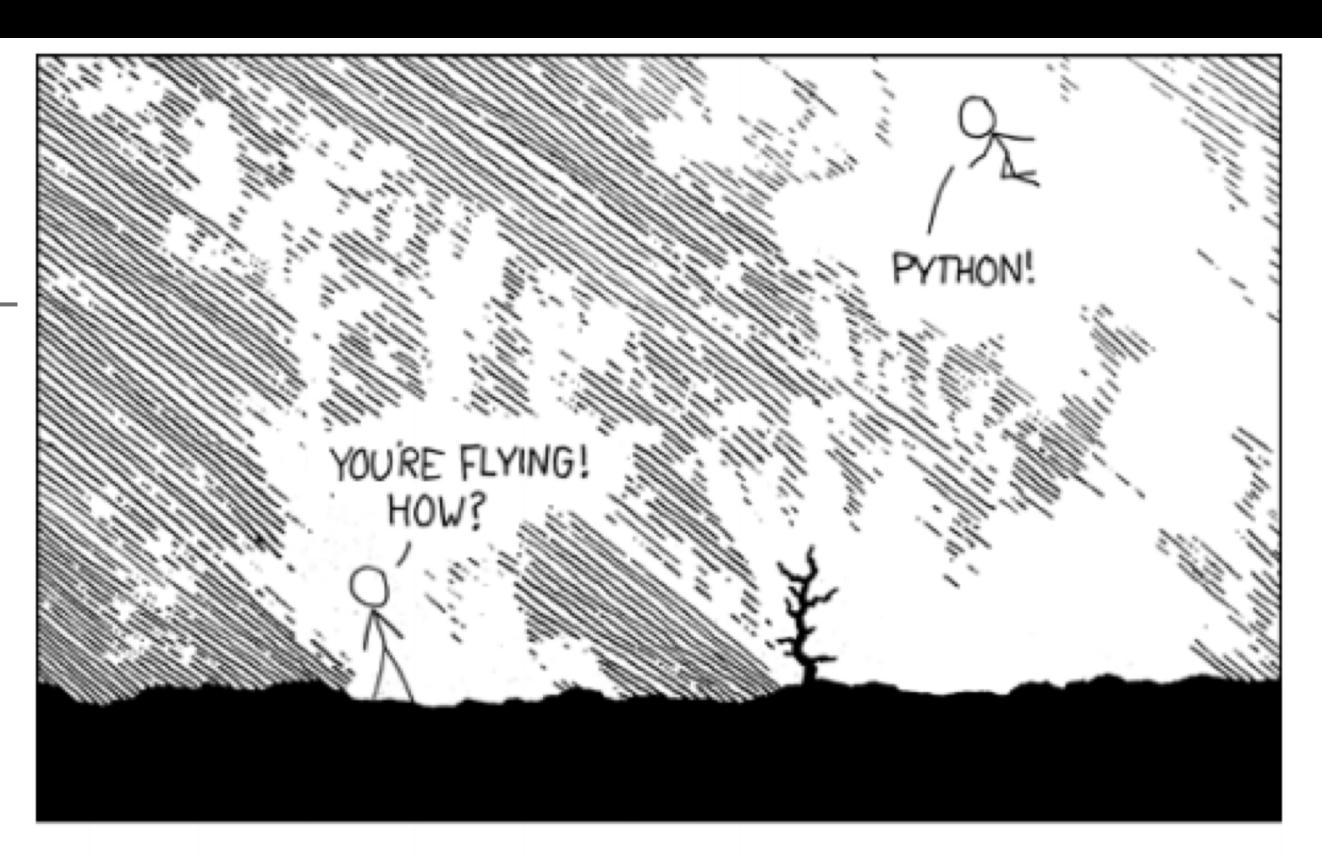

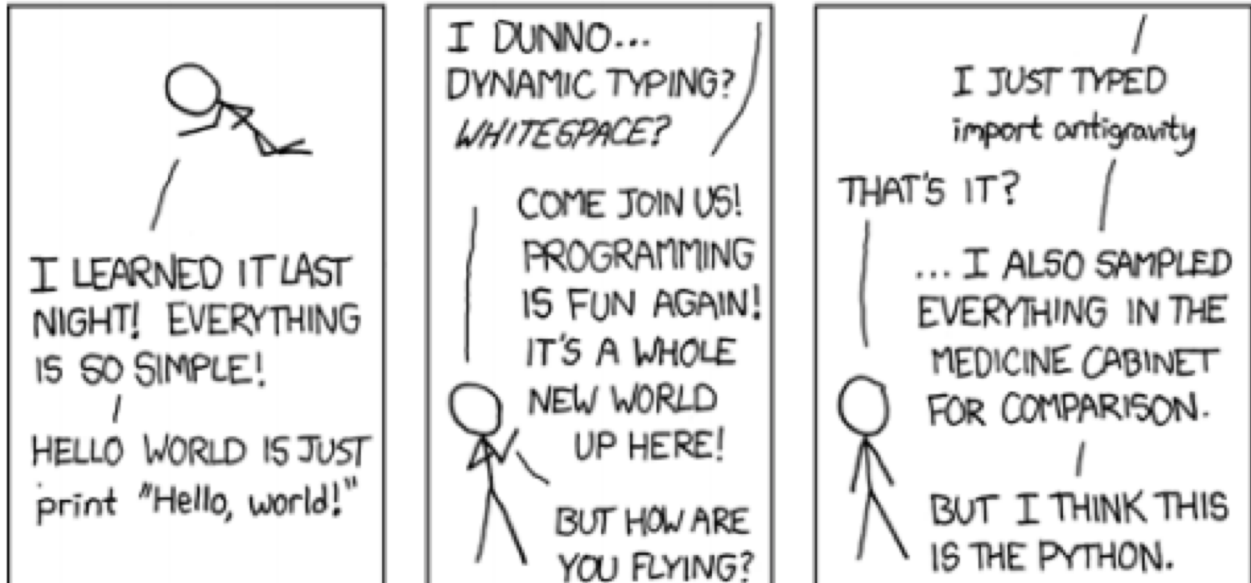

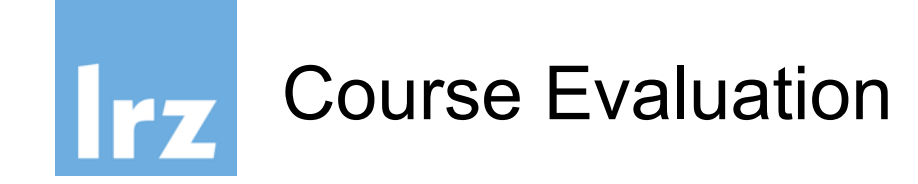

Please visit https://survey.lrz.de/index.php/6939 73 and rate this course!

Your feedback is highly appreciated! Thank you!

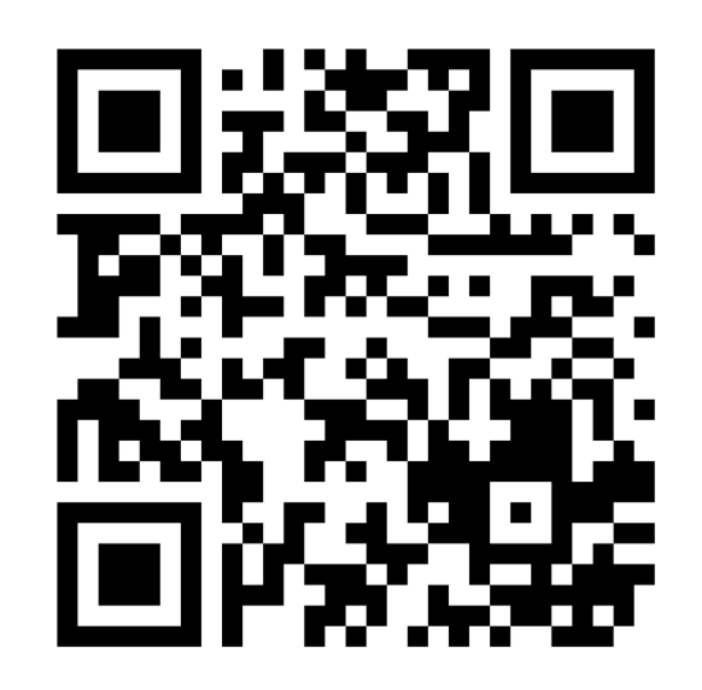